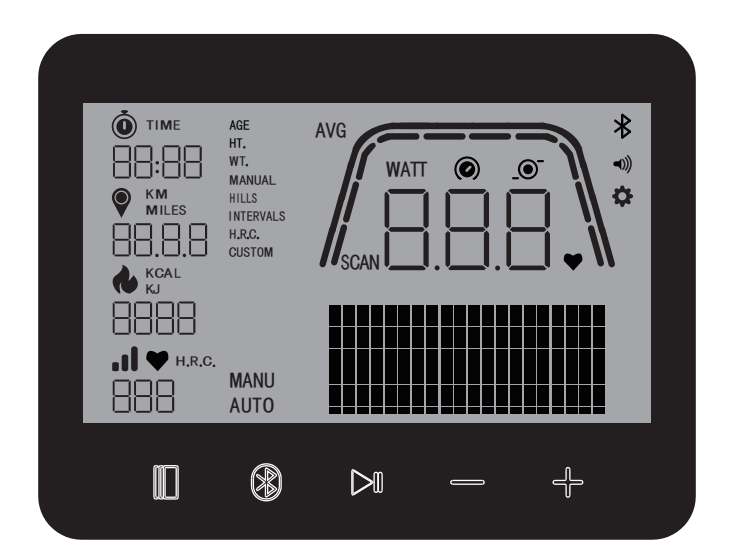

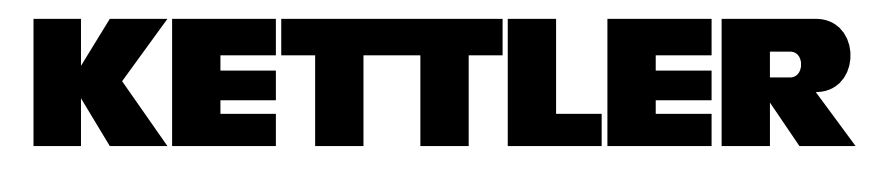

# **HOI RIDE+ COMPUTER HOI TOUR COMPUTER HOI CROSS+ COMPUTER**

Computerhandleiding NEDERLANDS

Instrukcja dot. komputera <sup>-</sup> POLSKI

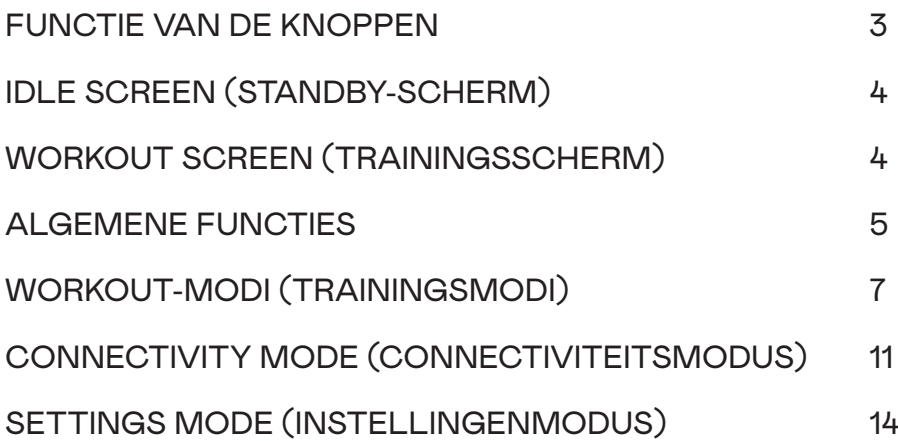

NL

# FUNCTIES VAN DE KNOPPEN

De trainingscomputer is uitgerust met vijf knoppen: Aan deze knoppen zijn de volgende functies toegewezen:

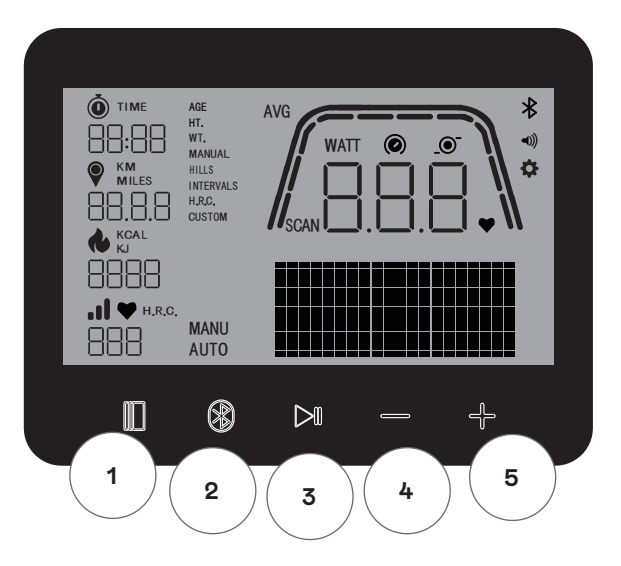

#### **In de stand-bymodus**

Bij het inschakelen van het display komt u in de stand-bymodus. U kunt snel een training starten, alternatieve trainingsopties bekijken, verbinding maken met randapparatuur of console-instellingen bekijken.

#### **1 Knop Workout (training)**

Kies tussen User Management (gebruikersbeheer), Connectivity functions (connectiviteitsfuncties), Settings (instellingen) en Workouts (trainingen) of accepteer een selectiekeuze indien van toepassing.

U kunt deze knop ook 5 seconden ingedrukt houden om de console geforceerd af te sluiten en opnieuw op te starten.

#### **2 Knop Connect (verbinden)**

Verbinden van Bluetooth LE/ANT+-apparaten met de console.

#### **3 Knop Start/Enter**

Hiermee kan de gebruiker een training beginnen en beëindigen.

#### **4 Knop Minus**

Wordt gebruikt om de waarde van de actuele instellingen te verlagen.

#### **5 Knop Plus**

Wordt gebruikt om de waarde van de actuele instellingen te verhogen.

#### **Display uitschakelen**

Na 4 minuten inactiviteit schakelt het display uit.

# IDLE SCREEN (STANDBY-SCHERM)

Het standaardscherm voor IDLE MODE (standby-modus) is het hieronder getoonde IDLE screen (standby-scherm):

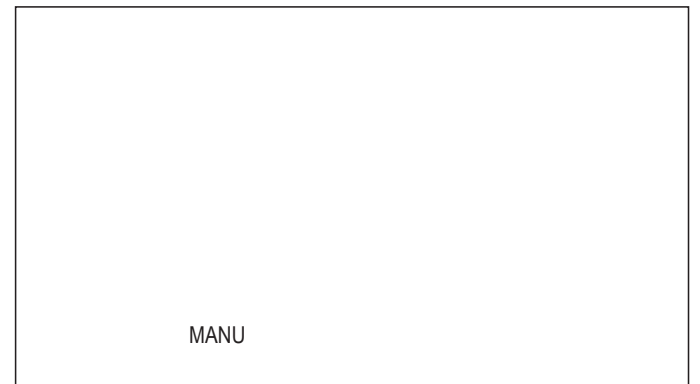

# WORKOUT SCREEN (TRAININGSSCHERM)

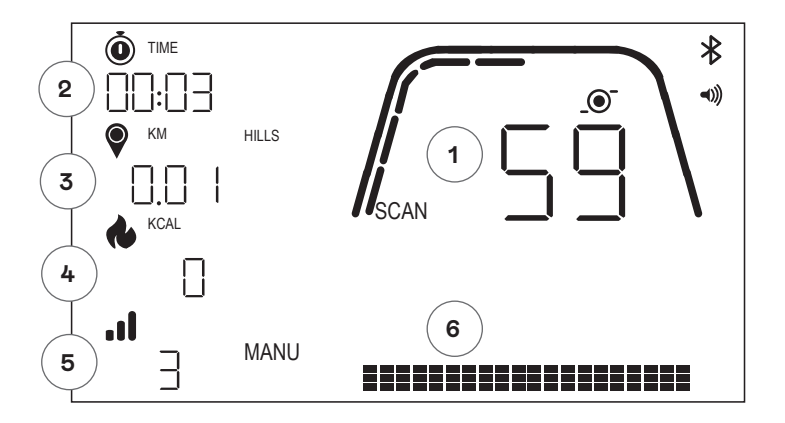

Het WORKOUT screen (trainingsscherm) bevat de volgende informatie:

#### **1 Key Metrics Display (gedeelte meetgegevens)**

Dit gedeelte van het display kan Speed (snelheid) (KM/H of MPH), TPM, Watt of Heart Rate (hartslag) weergeven. Rondom de numerieke waarde bevindt zich een meter die de relatieve intensiteit weergeeft van elk van de hierboven genoemde selecteerbare gegevenselementen.

#### **2 Tijdsweergave**

Dit is de numerieke indicator van de verstreken tijd voor de actuele training of de resterende tijd voor een actief tijdsintervalsegment.

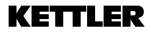

#### **3 Afstandsweergave**

Dit is de numerieke indicator van de totale afstand voor de huidige training of de resterende afstand voor een actief afstandsintervalsegment. De afstand kan worden weergegeven in kilometer (KM) of mijl. De eenheid KM of Mijl kan worden ingesteld in de Settings mode (instellingenmodus).

#### **4 Energieweergave**

Dit is de numerieke indicator van de geaccumuleerde verbruikte energie voor de actuele training. Energie kan worden weergegeven in KCAL of KJ. De gebruiker kan kiezen tussen KCAL of KJ in de Settings Mode (instellingenmodus).

#### **Weergave van 5 niveaus/Watt**

Toont het huidige weerstandsniveau in HANDMATIGE modus of WATT in AUTOMATISCHE modus.

#### **6 Profielweergave**

Toont trainingsprofiel in niveaus (HANDMATIGE modus) of in WATT (AUTOMATISCHE modus)

### ALGEMENE FUNCTIES

**Sleep Mode (slaapstand)** - als er na 4 minuten geen TPM-signaal of geen toets wordt ingedrukt, gaat de console in de Sleep Mode (slaapstand). Als u op een willekeurige toets drukt of begint te trappen, wordt het display geactiveerd.

**Software-updates** – Informatie over bijgewerkte software wordt verstrekt op www.kettlersport.com

#### **USER MANAGEMENT (GEBRUIKERSBEHEER)**

Om naar USER MANAGEMENT (GEBRUIKERSBEHEER) te gaan, drukt u op de knop WORKOUT (training) en navigeert u met +/- naar USER (GEBRUIKER). Om een gebruiker te selecteren (U1-4 druk op de +/- knop, bevestig de gebruiker met de knop WORKOUT (training) om specifieke informatie in te voeren en druk op de knop WORKOUT (training) om de gebruikersinstellingen op te slaan. Druk op START/ENTER om door te gaan. U kunt leeftijd, geslacht, lengte en gewicht definiëren. U kunt ook een gebruikersnaam invoeren van 3 willekeurige

Letters die de gebruiker identificeren. We adviseren om initialen te gebruiken. U00 staat voor gastgebruiker, houd er rekening mee dat trainingsgegevens voor de gastgebruiker niet worden opgeslagen.

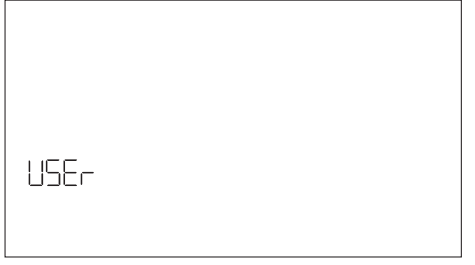

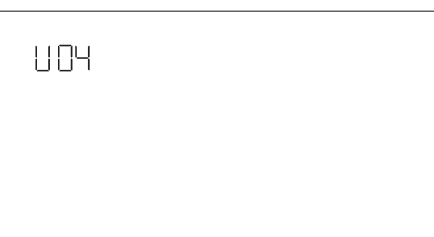

#### **SNELSTARTMODUS**

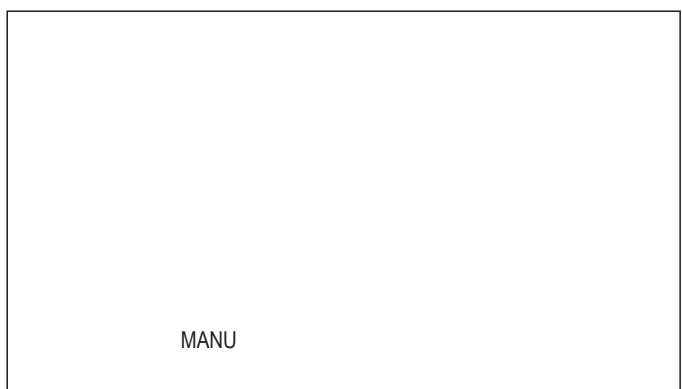

De gebruiker kan op de START/ENTER-knop drukken om snel met een training te beginnen. Begin dan met trappen. Om uw training te onderbreken, stopt u met trappen. Begin weer met trappen om terug te keren naar de WORKOUT-modus (trainingsmodus).

Druk lang op de START/ENTER-knop om de training te beëindigen. Als er langer dan 4 minuten geen activiteit is, wordt de sessie beëindigd en worden uw gemiddelde trainingsgegevens weergegeven.

#### **AUTOMATISCHE EN HANDMATIGE MODUS**

Alle Kettler HOI-ergometers zijn uitgerust met een AUTOMATISCHE en HANDMATIGE modus. Nadat de training is gestart, kun je tussen de AUTOMATISCHE- en HANDMATIGEmodus schakelen door op de Start/Enter-toets te drukken.

#### **AUTOMATISCHE modus (toerentalonafhankelijk)**

In deze modus voert u het doelvermogen in Watt in door op de +/- knop te drukken. De doelwaarde zal veranderen. Het ergometersysteem berekent de remweerstand uit de wattstreefwaarde en de actuele trapfrequentie en wijzigt deze direct wanneer de trapfrequentie wordt gewijzigd. Zo traint u

constant op het vooraf ingestelde Watt-vermogen.

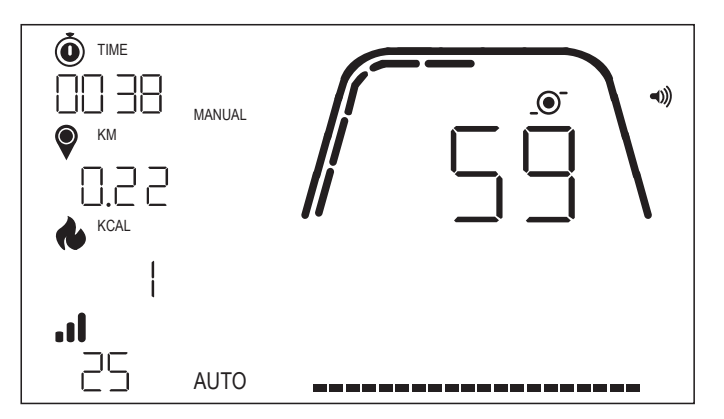

#### **HANDMATIGE modus (toerentalafhankelijk)**

Kies remweerstand (of 'een versnelling') in HANDMATIGE modus. Deze waarde blijft constant, ongeacht uw pedaalfrequentie. Het vermogen in Watt is het eindresultaat en verandert bij veranderingen van het weerstandsniveau of de pedaalfrequentie.

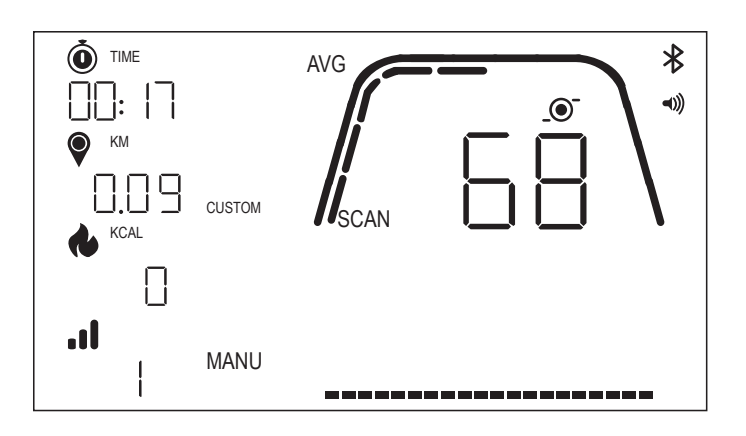

# WORKOUT-MODI (TRAININGSMODI)

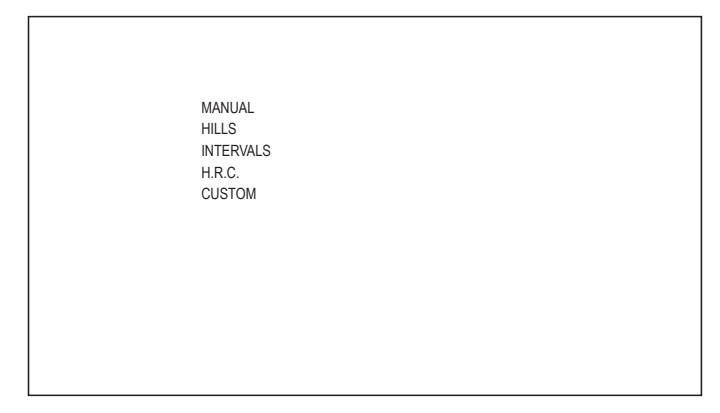

Druk op de knop WORKOUT (training) om specifieke trainingen te selecteren. U kunt kiezen uit de volgende opties:

- · MANUAL (handmatig)
- · HILLS (heuvels)
- · INTERVALS (intervallen)
- · OP BASIS VAN HARTSLAG
- · CUSTOM (aangepast)

Om tussen trainingen te navigeren, gebruikt u de +/- knop en de knop WORKOUT (training) om te bevestigen.

### **HANDMATIGE TRAININGSMODUS**

Druk op de knop WORKOUT (training) om deze training te selecteren. U kunt nu uw doelen selecteren op basis van tijd, afstand en energie en bevestigen met de knop WORKOUT (training). Druk op de START/ENTER-knop om de training te starten. (zie voorbeeldschermen hieronder)

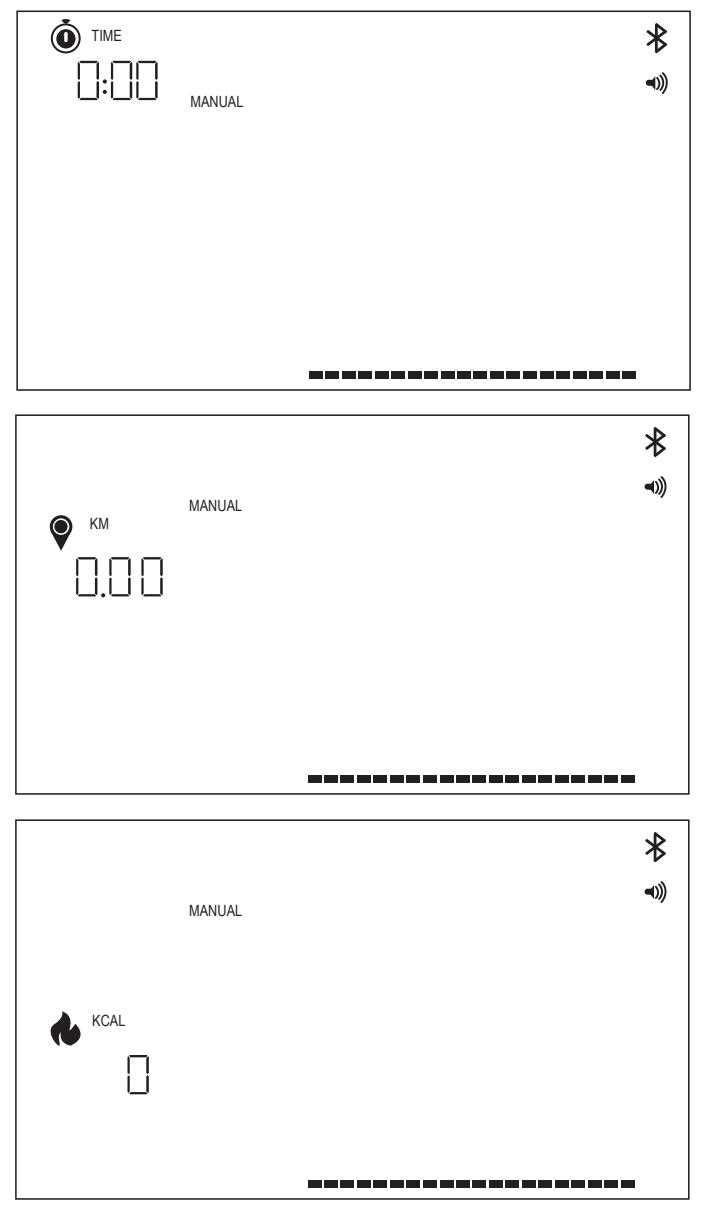

#### **HEUVELTRAINING**

Druk op de knop WORKOUT (training) om deze training te selecteren. U kunt nu kiezen tussen de AUTOMATISCHE en HANDMATIGE modus door de +/- knop te gebruiken, druk op de knop WORKOUT (training) om te bevestigen.

### KETTI ED

U kunt nu kiezen tussen 6 verschillende trainingsprofielen (P01-06)

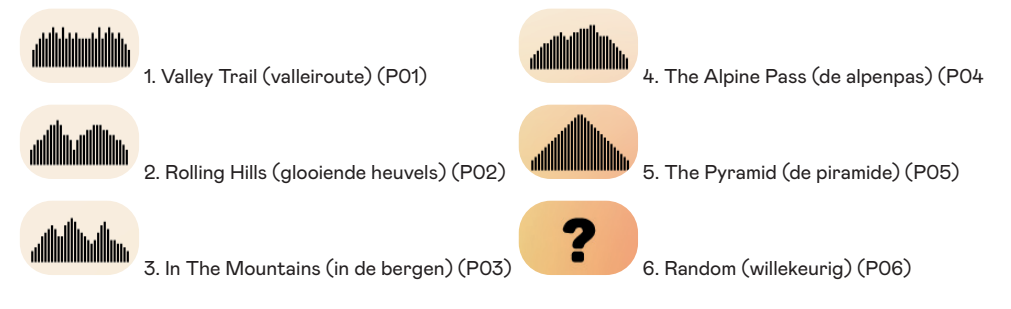

Gebruik de +/- knop om tussen de trainingsprofielen te navigeren. Druk op de knop WORKOUT (training) om een specifiek trainingsprofiel te selecteren.

U kunt dan uw trainingsdoelen selecteren (+/- knop), bevestig met de knop WORKOUT (training). Begin dan te trappen om uw training te beginnen.

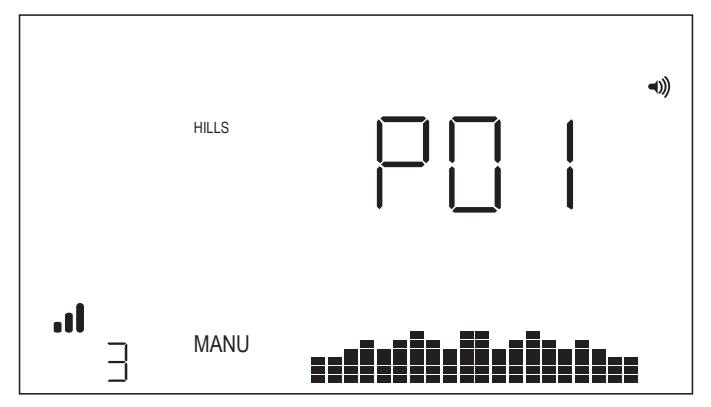

#### **INTERVALTRAINING**

Druk op de knop WORKOUT (training) om deze training te selecteren. U kunt nu kiezen tussen de AUTOMATISCHE en HANDMATIGE modus door de +/- knop te gebruiken, druk op de knop WORKOUT (training) om te bevestigen.

U kunt nu kiezen uit de volgende opties:

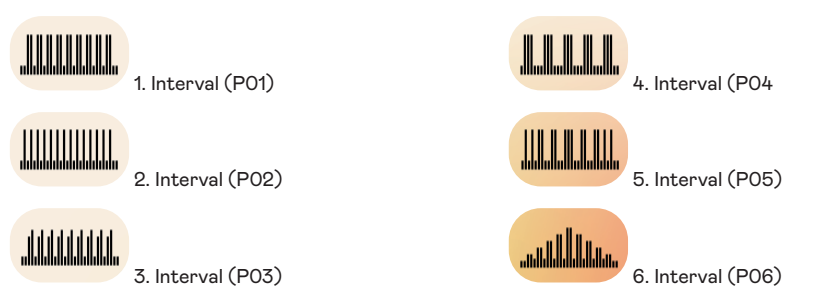

Gebruik de +/- knop om tussen de trainingsprofielen te navigeren. Druk op de knop WORKOUT (training) om een specifiek trainingsprofiel te selecteren.

U kunt dan uw trainingsdoelen selecteren (+/- knop), bevestig met de knop WORKOUT (training). Begin dan te trappen om uw training te beginnen.

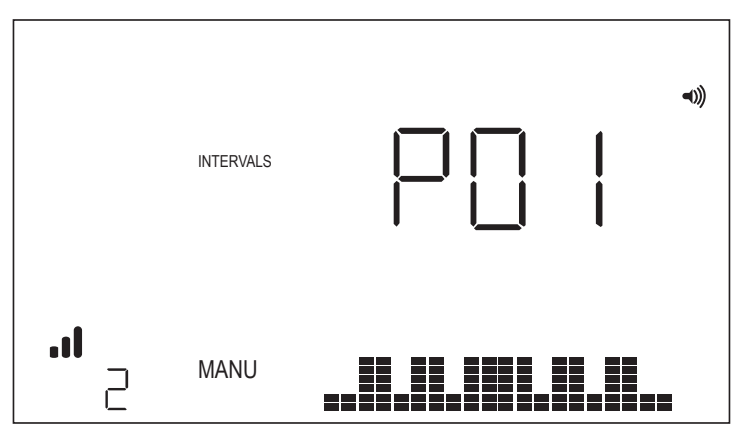

#### **TRAINING OP BASIS VAN HARTSLAG**

Druk op de knop WORKOUT (training) om deze training te selecteren. Vervolgens definieert u uw doelhartslag met de +/- knop en bevestigt u met de knop WORKOUT (training). U kunt dan uw trainingsdoelen selecteren (+/- knop), bevestig met de knop WORKOUT (training). Begin dan te trappen om uw training te beginnen. Er moet voortdurend een hartslagsignaal beschikbaar zijn op de console.

#### *Training op basis van hartslag - CONSTANTE HARTSLAG*

Voor een training met CONSTANTE HARTSLAG moet de gebruiker voor de Training zijn leeftijd en streefhartslag invoeren. De Target HR (doelhartslag) wordt aanvankelijk bepaald op basis van de volgende formule:

**TARGET HR (doelhartslag)** = (220 - AGE (leeftijd)) x 0,7

Volgens de bovenstaande vergelijking is het voorgestelde doel 70% van de voorgestelde maximale hartslag van de gebruiker.

Voor een 40-jarige is de voorgestelde TARGET HR (doelhartslag) bijvoorbeeld (220-40) x 70% of 180 x 0,7 of 126 BPM.

Zodra u de waarde TARGET HR (doelhartslag) hebt ingevuld, drukt u op de knop WORKOUT (training). Vervolgens kunt u uw trainingsdoelen selecteren. Druk op de START/ ENTER-knop om de training te starten.

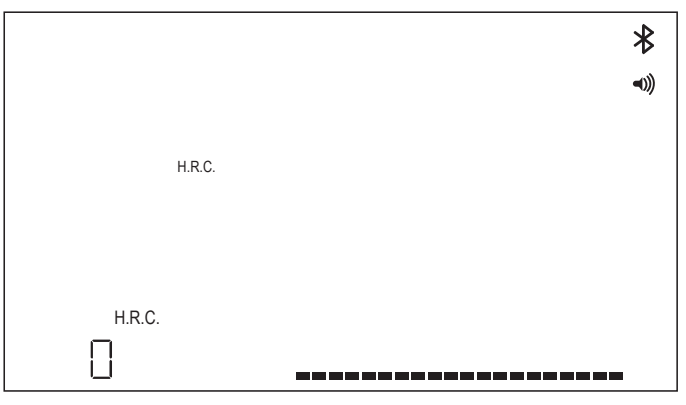

### **AANGEPASTE TRAINING**

Druk op de knop WORKOUT (training) om deze training te selecteren. U kunt nu kiezen tussen de AUTOMATISCHE en HANDMATIGE modus door de +/- knop te gebruiken, druk op de knop WORKOUT (training) om te bevestigen.

Kies het weerstandsniveau door op de +/- knop te drukken en sla de aangepaste training op door op de knop WORKOUT (training) te drukken. U kunt vervolgens uw trainingsdoelen selecteren met de +/- knop, bevestig met de knop WORKOUT (training). Begin dan te trappen om uw training te beginnen.

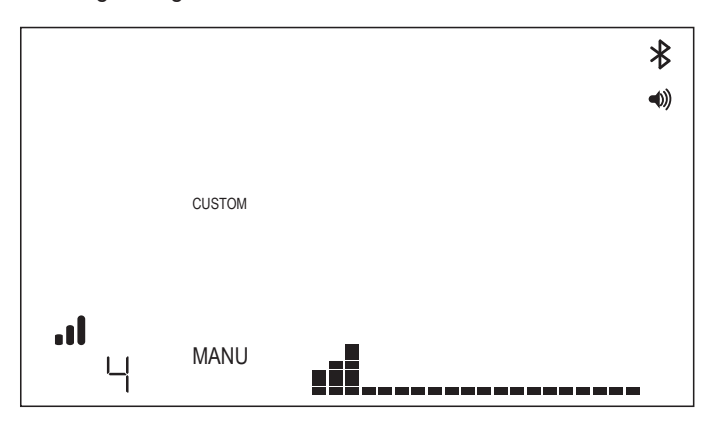

# CONNECTIVITY MODE (CONNECTIVITEITSMODUS)

#### **ALGEMEEN**

Deze console kan worden verbonden met zowel ANT+- als BLE-hartslagbanden. Bovendien kan de console via BLE verbinding maken met smartphone- of tablet-apps. De console kan tegelijkertijd verbinding maken met een hartslagband (BT of ANT+) en een smartphone-app.

### **VERBINDEN MET EEN SMARTPHONE- OF TABLET-APP VIA BLUETOOTH LE (FTMS)**

Het Bluetooth-koppelingsproces wordt automatisch gestart na het starten van de console. Het Bluetooth-pictogram rechtsboven op het scherm begint te knipperen met een frequentie van 1 Hz om aan te geven dat Bluetooth actief is en dat de console op zoek is naar een op een mobiel apparaat beschikbare app om mee te koppelen.

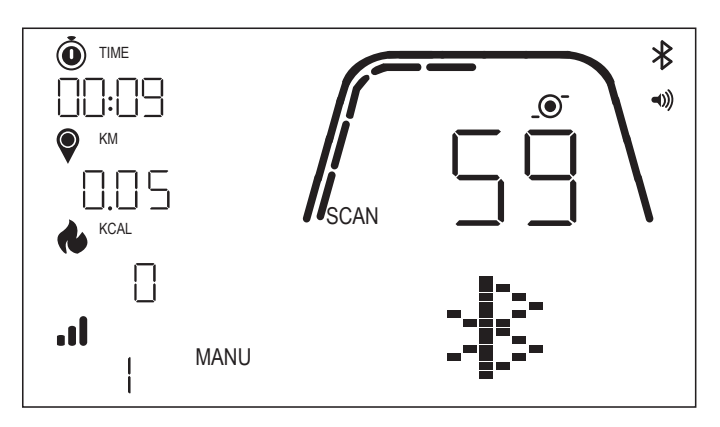

Terwijl de console gegevens uitwisselt, kan een gebruiker via zijn of haar smartphone of tablet verbinding maken met een compatibele app (bijv. Kinomap, Zwift, GymTrakr, enz.). Raadpleeg de documentatie van de app voor informatie over hoe u verbinding kunt maken met FTMS-compatibele fitnessapparatuur. Wanneer de console met succes is gekoppeld met een smartphone- of tablet-app, wordt Bluetooth gedeactiveerd, hervat de console de normale werking en stopt het Bluetooth-pictogram met knipperen om vast te gaan branden. Tijdens de training verzendt de console de trainingsgegevens van de gebruiker naar de verbonden app.

In de respectieve APP wordt het label 'Kettler ####' weergegeven. Houd er rekening mee dat dit label niet in alle apps zichtbaar is.

#### **VERBINDING MAKEN MET EEN BLE-HARTSLAGBAND**

Bij verbinding met een BLE-hartslagband wordt 'BLE' weergegeven in het venster Hartslag en maakt de console verbinding met de hartslagband. Zodra de verbinding met de BLE HRband tot stand is gebracht, wordt de gedetecteerde hartslagwaarde weergegeven in het HR-venster en knippert het hartslagpictogram.

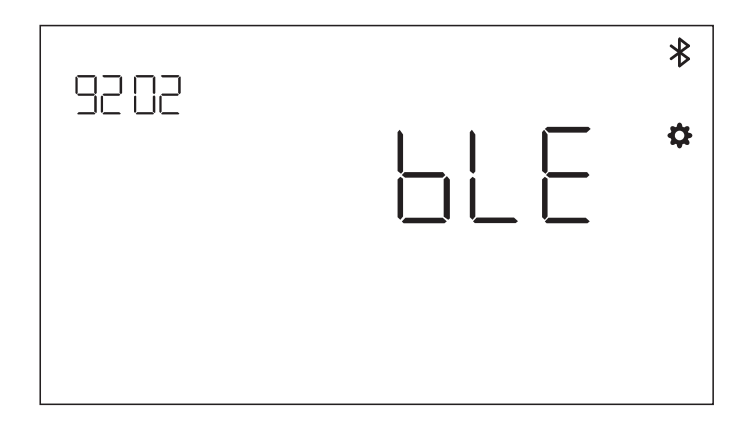

Zodra een verbinding met een BT-hartslagband tot stand is gebracht, kan de console tegelijkertijd ook verbinding met een smartphone-app maken. Het hierboven beschreven proces is van toepassing. Houd er rekening mee dat een gebruiker eerst verbinding moet maken met een hartslagband voordat deze een verbinding met een smartphone tot stand kan brengen, als een verbinding met beide tegelijkertijd wordt gewenst.

#### **VERBINDEN MET EEN ANT+-HARTSLAGBAND**

Om verbinding te maken met een ANT+-hartslagband mogen er geen verbindingen met de console actief zijn. Om het bedieningspaneel aan te sluiten op een ANT+-compatibele hartslagborstband, houdt u de knop CONNECT (verbinden) 5 seconden ingedrukt. Bij verbinding met een ANT+-hartslagband wordt 'Ant' weergegeven in het venster Hartslag en maakt de console verbinding met de hartslagband. Zodra de verbinding met de ANT+ HR-band tot stand is gebracht, wordt de gedetecteerde hartslagwaarde weergegeven in het HR-venster en knippert het hartslagpictogram.

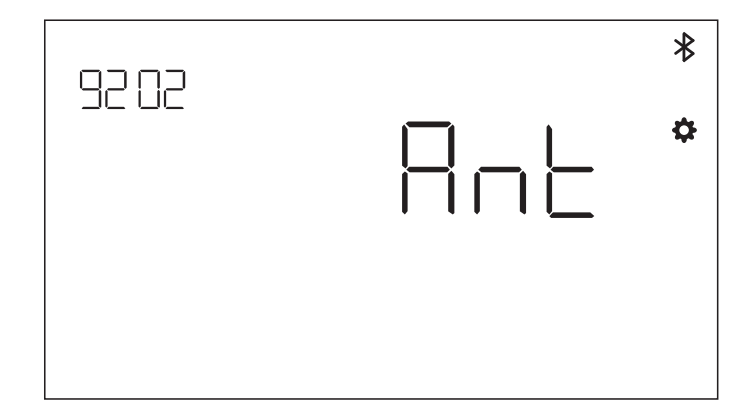

Als er een verbinding is gemaakt met een ANT+-hartslagband, moet de console tegelijkertijd via BLE verbinding met een smartphone-app kunnen maken. Het hierboven beschreven proces is van toepassing. Houd er rekening mee dat een gebruiker eerst verbinding moet maken met een hartslagband voordat deze een verbinding met een smartphone tot stand kan brengen, als een verbinding met beide tegelijkertijd wordt gewenst.

#### **VERBINDING RESETTEN**

Als u problemen ondervindt bij het verbinden met een apparaat, kunt u proberen de console te resetten. Door het resetten van de console reset u ook de status van de verbindingen met randapparatuur.

U kunt de console resetten door de knop WORKOUT (training) 5 seconden ingedrukt te houden. De console wordt dan afgesloten en opnieuw opgestart. Houd er rekening mee dat u mogelijk elke smartphone- of tablet-app waarmee u verbinding wilt maken, moet sluiten en opnieuw openen om ook de verbindingsstatus van de app te resetten.

#### **GEGEVENS VIA HOI CLOUD DELEN**

U hebt de mogelijkheid om uw trainingsgegevens over te zetten naar de HOI Cloud om uw gegevens te delen met andere trainingsplatformen. Raadpleeg de bijgevoegde informatie om uw fitnessapparaat te activeren.

# SETTINGS MODE (INSTELLINGENMODUS)

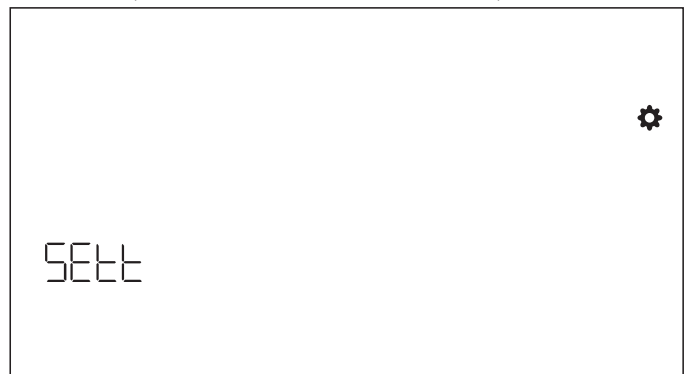

Om naar de SETTINGS MODE (instellingenmodus) te gaan, drukt u op de knop WORKOUT (training) en navigeert u met +/- naar de SETTINGS MODE (instellingenmodus) en bevestigt u met de knop WORKOUT (training).

Gebruik de knop WORKOUT (training) om verschillende instellingen te selecteren en gebruik vervolgens de +/- knop om gedetailleerde instellingen zoals afstandseenheid, energie-eenheid, zoemervolume aan/uit te wijzigen. U kunt ook de softwareversie (U x.xx) en statistieken zoals totale tijd en afstand weergeven. FACT is alleen voor servicedoeleinden.

#### **Afstandseenheid selecteren**

Druk op + - om de eenheid KM en Mijl te selecteren.

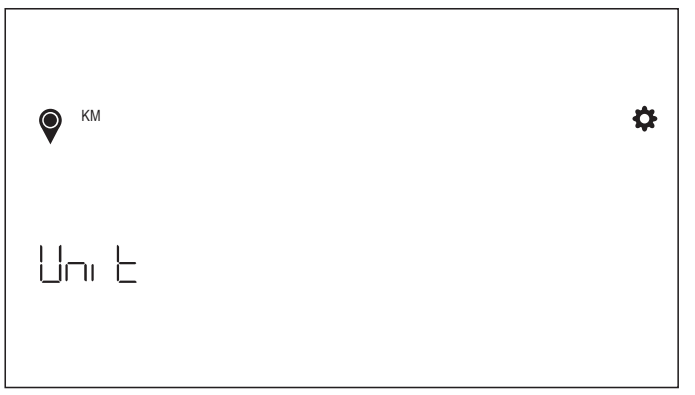

#### **Energie-eenheid selecteren**

Druk op + - om de eenheid van KCAL en KJ te selecteren.

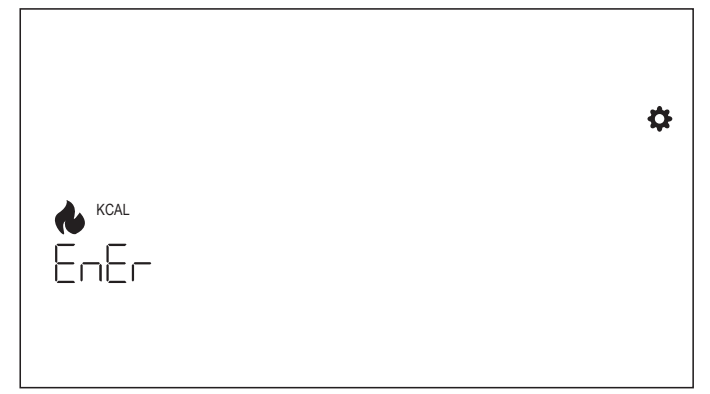

#### **Instelling zoemervolume**

Druk op + - om de volume-instelling te selecteren.

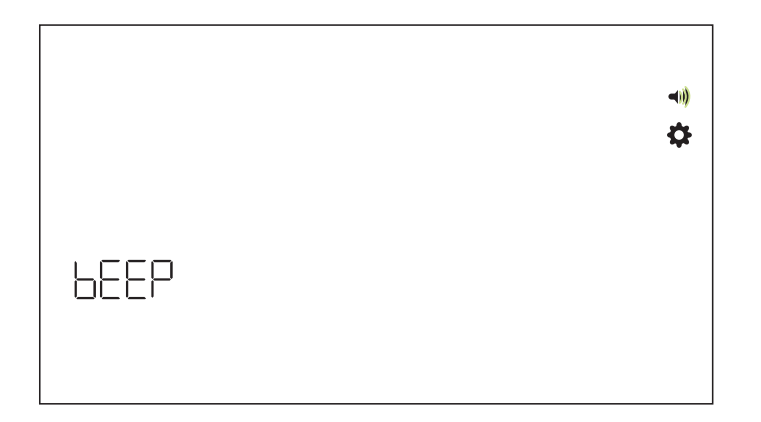

#### **Softwareversie**

Weergave softwareversie.

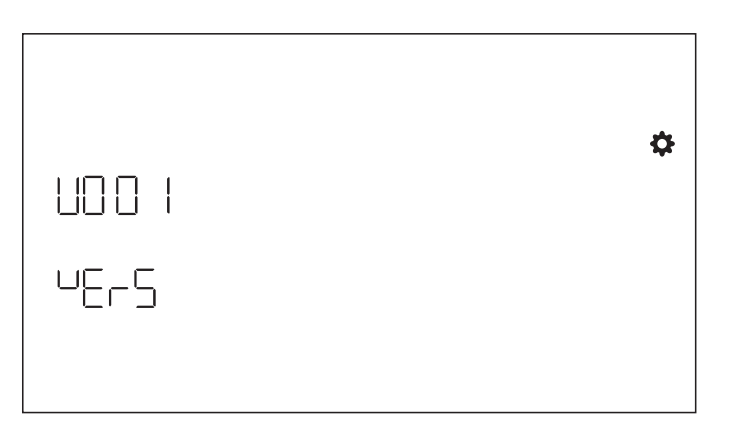

#### **Trainingsstatistieken**

Worden gewist na een fabrieksreset.

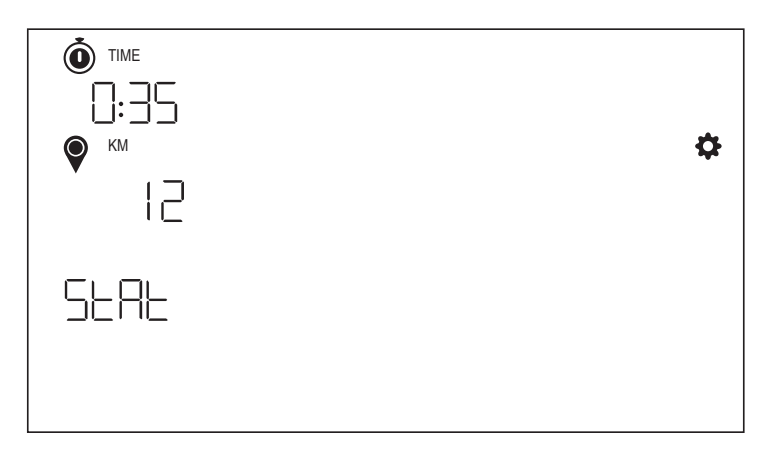

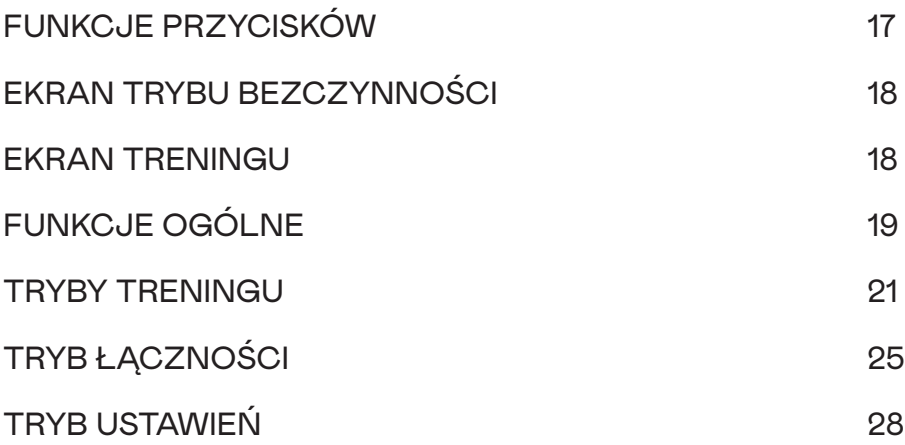

# FUNKCJE PRZYCISKÓW

Komputer treningowy jest wyposażony w pięć przycisków: Do tych przycisków przyporządkowano następujące funkcje:

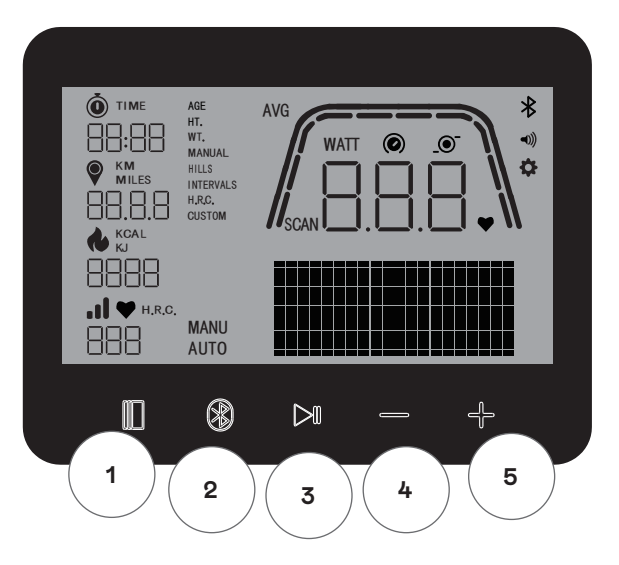

#### **W trybie bezczynności**

Po włączeniu wyświetlacza urządzenie przejdzie w tryb bezczynności. Można rozpocząć trening "Szybki start", przejść do alternatywnych opcji treningu, łączyć się z urządzeniami peryferyjnymi albo przejść do ustawień konsoli.

#### **1 Przycisk treningu**

Dokonać wyboru spośród zarządzania użytkownikami, funkcji łączności, ustawień i treningów albo zaakceptować wybór.

Można też nacisnąć i przytrzymać ten przycisk przez 5 sekund, aby wyłączyć konsolę i uruchomić ją ponownie.

#### **2 Przycisk łączenia**

Użytkowni może łączyć z konsolą urządzenia Bluetooth LE/ANT+.

#### **3 Przycisk Start/Enter**

Dzięki temu przyciskowi użytkownik może rozpocząć i zakończyć trening.

#### **4 Przycisk minus**

Służy do zmniejszenia aktualnej wartości ustawień.

#### **5 Przycisk plus**

Służy do zwiększania aktualnej wartości ustawień.

#### **Wyłączanie wyświetlacza**

Wyświetlacz wyłącza się po 4 minutach bezczynności.

# EKRAN TRYBU BEZCZYNNOŚCI

Domyślnym ekranem TRYBU BEZCZYNNOŚCI jest ekran BEZCZYNNOŚCI wskazany poniżej:

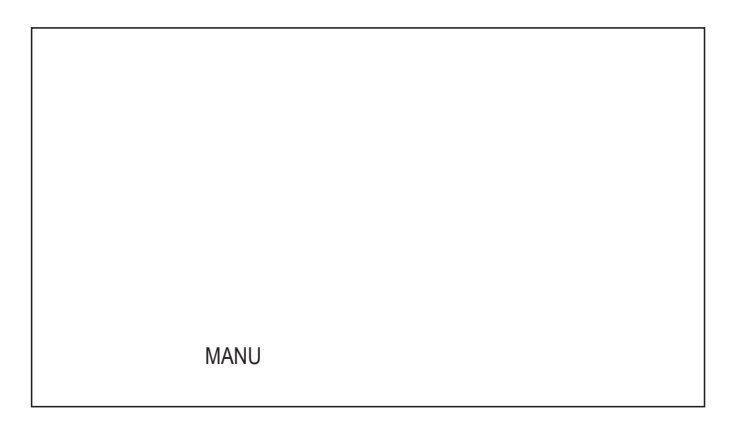

# EKRAN TRENINGU

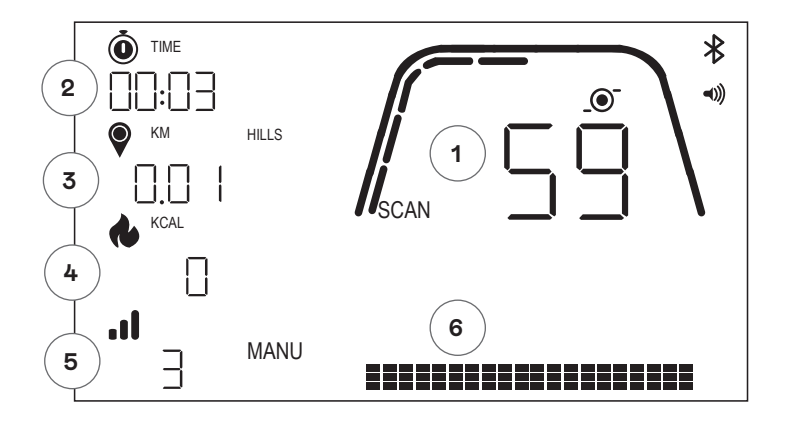

Ekran TRENING zapewnia następujące informacje:

#### **1 Główne wskaźniki**

Ten obszar wyświetlacza wskazuje prędkość (km/h albo mph), obroty na minutę, waty albo puls. Wokół każdego ze wskazań znajduje się skala, która graficznie wyraża względną intensywność każdego z wybranych wskaźników.

#### **2 Wskaźnik czasu**

To numeryczny wskaźnik dotychczasowego czasu aktualnego treningu albo pozostałego czasu aktywnego segmentu interwału wyrażonego w czasie.

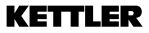

#### **3 Wskaźnik odległości**

To numeryczny wskaźnik łącznej odległości pokonanej podczas aktualnego treningu albo pozostałej odległości aktywnego segmentu interwału wyrażonego w odległości. Odległość można wyrażać w kilometrach (km) albo milach. Wyboru między kilometrami a milami można dokonać w trybie ustawień.

#### **4 Wskaźnik energii**

To numeryczny wskaźnik łącznej energii spalonej podczas aktualnego treningu. Energię można wyrażać w kcal albo kJ. Wyboru między kcal albo kJ można dokonać w trybie ustawień.

#### **5 Wskaźnik poziomu/watów**

Wskazuje aktualny poziom oporu w trybie ręcznym albo trybie WATY lub trybie automatycznym.

#### **6 Wskaźnik profilu**

Pokazuje profil treningowy wyrażony w poziomach (tryb ręczny) albo w watach (tryb automatyczny).

# FUNKCJE OGÓLNE

**Tryb uśpienia** – w przypadku braku sygnału obrotów i niewciśnięcia żadnego przycisku przez 4 minuty konsola przejdzie w tryb uśpienia. Naciśnięcie dowolnego przycisku lub rozpoczęcie pedałowania spowoduje wybudzenie wyświetlacza.

**Aktualizacje oprogramowania** – informacje dotyczące aktualizacji oprogramowania będą dostępne na stronie www.kettlersport.com

#### **ZARZĄDZANIE UŻYTKOWNIKAMI**

Aby przejść do obszaru ZARZĄDZANIA UŻYTKOWNIKAMI, należy nacisnąć przycisk TRENING i za pomocą przycisków +/- przejść do obszaru UŻYTKOWNIK. Aby wybrać użytkownika (od 1 do 4), należy nacisnąć przycisk +/- i potwierdzić użytkownika za pomocą przycisku TRENING, by wprowadzić bardziej szczegółowe informacje. Na koniec należy nacisnąć przycisk TRENING, aby zapisać ustawienia użytkownika. Nacisnąć START/ENTER, aby kontynuować.

Można określić wiek, płeć, wzrost i masę ciała. Można także wprowadzić nazwę użytkownika w postaci dowolnych 3 liter identyfikujących użytkownika. Zaleca się wprowadzenie inicjałów. U00 oznacza gościa. Należy pamiętać, że dane treningowe gościa nie zostaną zapisane.

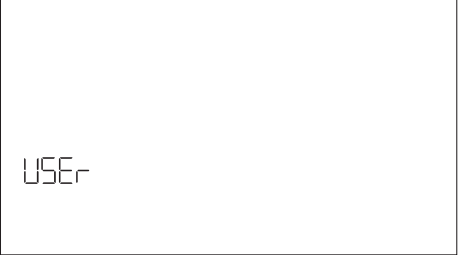

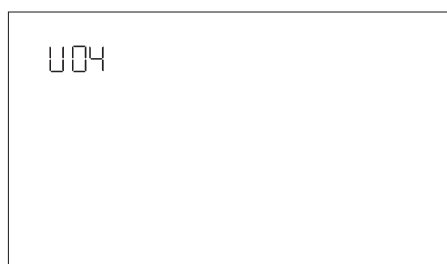

### **TRYB SZYBKIEGO STARTU**

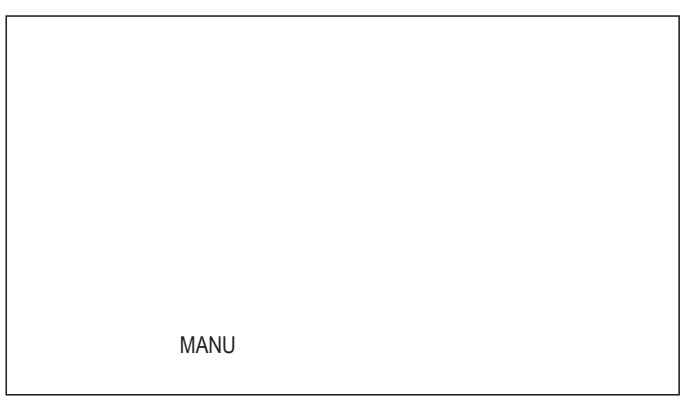

Aby szybko rozpocząć trening, użytkownik może nacisnąć przycisk START/ENTER. Następnie należy rozpocząć pedałowanie. Aby zatrzymać trening, należy przestać pedałować. Rozpoczęcie pedałowania powoduje powrót do trybu TRENING.

Aby zakończyć trening, należy nacisnąć i przytrzymać przycisk START/ENTER. W razie braku aktywności przez ponad 4 minuty sesja zostanie zakończona i wyświetlą się uśrednione dane z treningu.

#### **TRYB AUTOMATYCZNY I RĘCZNY**

Na wszystkich ergometrach Kettler HOI można korzystać z trybu automatycznego i ręcznego. Po rozpoczęciu treningu można przełączać się między trybami automatycznego i ręcznego naciskając klawisz Start/Enter.

#### **Tryb automatyczny (niezależny od wartości obr./min)**

W tym trybie użytkownik może wprowadzić docelową wartość w watach, naciskając przycisk +/-, tak aby wartość docelowa się zmieniła. System ergometru obliczy opór hamowania w oparciu o wartość docelową wyrażoną w watach i aktualną częstotliwość pedałowania. Opór zostanie zmieniony natychmiast, gdy tylko zmieni się częstotliwość pedałowania. Dzięki temu trening będzie odbywać się stale z ustawioną wartością watów.

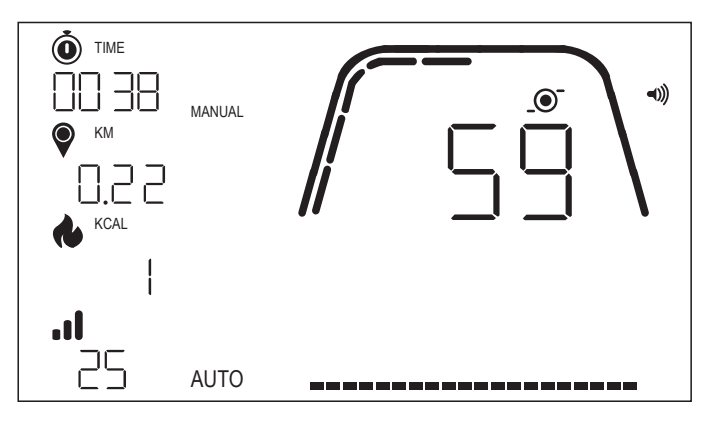

#### **Tryb ręczny (zależny od wartości obr./min)**

W trybie ręcznym należy wybrać opór hamowania (lub tak zwany "bieg"). To ustawienie nie zmienia się, niezależnie od częstotliwości pedałowania. Moc w watach jest wynikiem końcowym i zmienia się w przypadku zmiany poziomu oporu lub częstotliwości pedałowania.

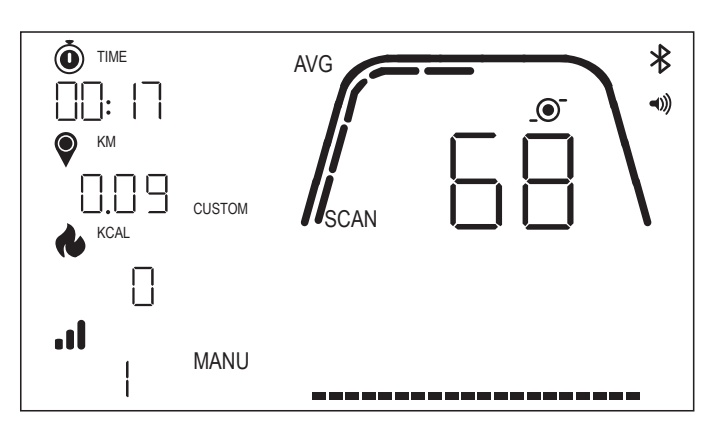

TRYBY TRENINGU

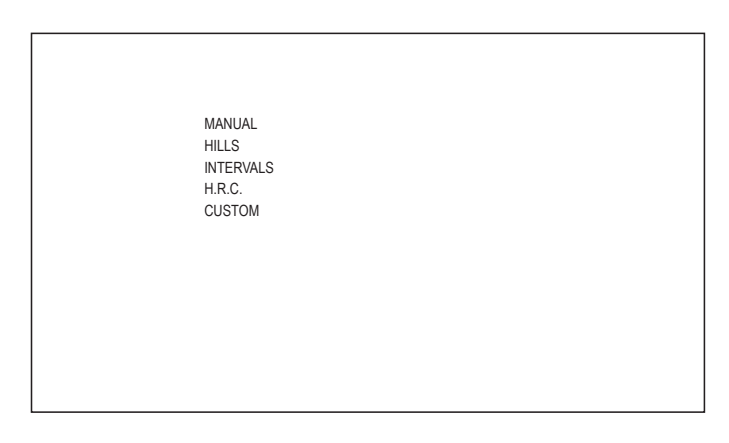

Aby wybrać konkretne treningi, należy nacisnąć przycisk TRENING. Można dokonać wyboru spośród poniższych opcji:

- · TRENING RĘCZNY
- · WZNIESIENIA
- · INTERWAŁY
- · TRENING ZE STAŁYM TĘTNEM
- · NIESTANDARDOWY

Aby nawigować między różnymi trybami treningu, należy użyć przycisku +/- i nacisnąć przycisk TRENING, aby potwierdzić.

### **TRENING RĘCZNY**

Aby wybrać ten trening, należy nacisnąć przycisk TRENING. Teraz można określić cele wyrażone w czasie, odległości i energii, a następnie potwierdzić przyciskiem TRENING. Aby rozpocząć trening, należy nacisnąć przycisk START/ENTER. (Porównaj przykładowe ekrany poniżej)

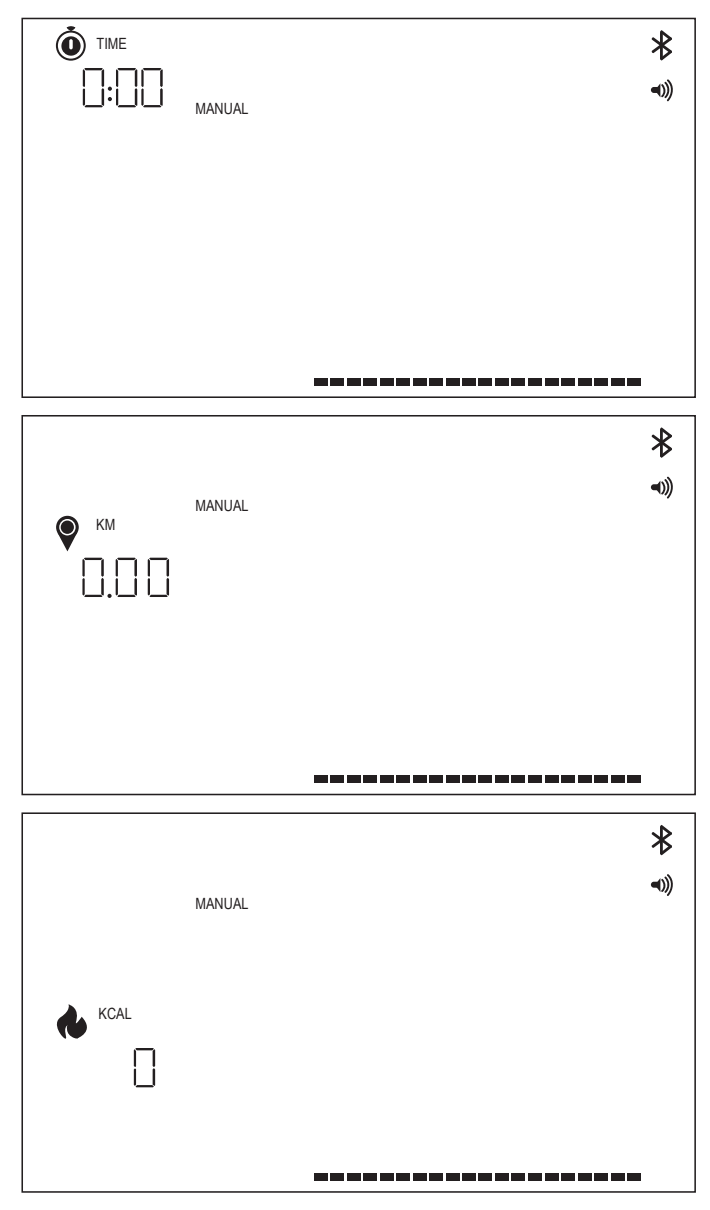

#### **TRENING TYPU WZNIESIENIA**

Aby wybrać ten trening, należy nacisnąć przycisk TRENING. Teraz można wybrać tryb automatyczny albo ręczny za pomocą przycisku +/-. Następnie należy nacisnąć przycisk TRENING, aby potwierdzić wybór.

Teraz można dokonać wyboru spośród 6 rożnych profili treningu (P01-06)

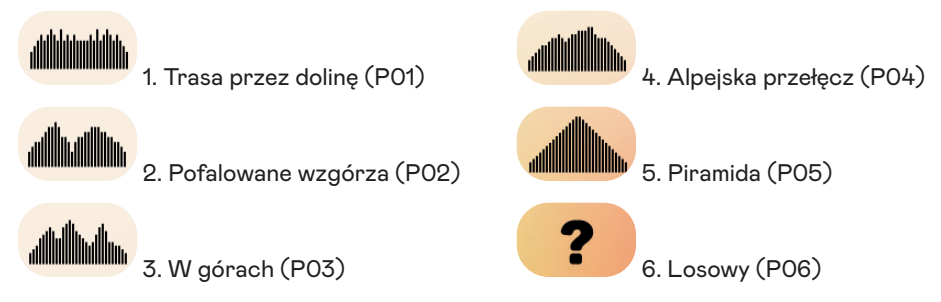

Aby nawigować między różnymi trybami treningu, należy użyć przycisku +/-. Aby wybrać konkretny profil treningu, należy nacisnąć przycisk TRENING.

Teraz można określić cele treningowe (przyciskiem +/-) i potwierdzić wybór przyciskiem TRENING. Następnie należy zacząć pedałowanie i rozpocząć trening.

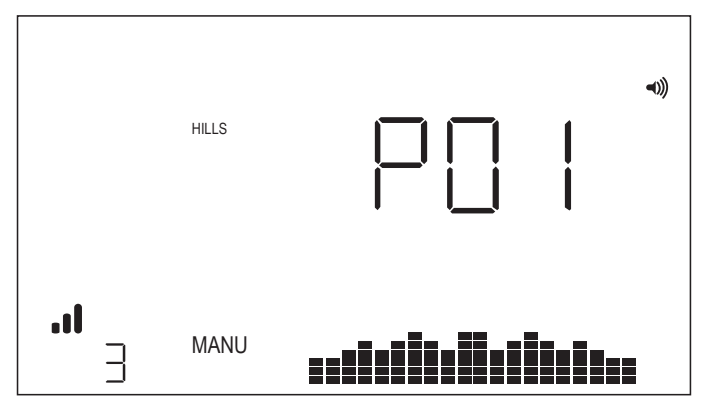

#### **TRENINGI INTERWAŁOWE**

Aby wybrać ten trening, należy nacisnąć przycisk TRENING. Teraz można wybrać tryb automatyczny albo ręczny za pomocą przycisku +/-. Następnie należy nacisnąć przycisk TRENING, aby potwierdzić wybór.

Teraz można dokonać wyboru spośród poniższych opcji:

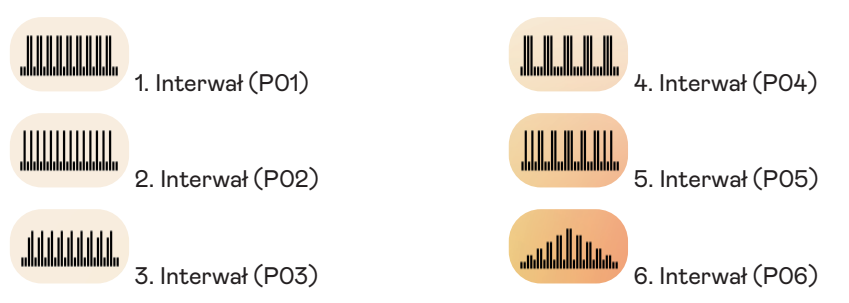

Aby nawigować między różnymi trybami treningu, należy użyć przycisku +/-. Aby wybrać konkretny profil treningu, należy nacisnąć przycisk TRENING.

Teraz można określić cele treningowe (przyciskiem +/-) i potwierdzić wybór przyciskiem TRENING. Następnie należy zacząć pedałowanie i rozpocząć trening.

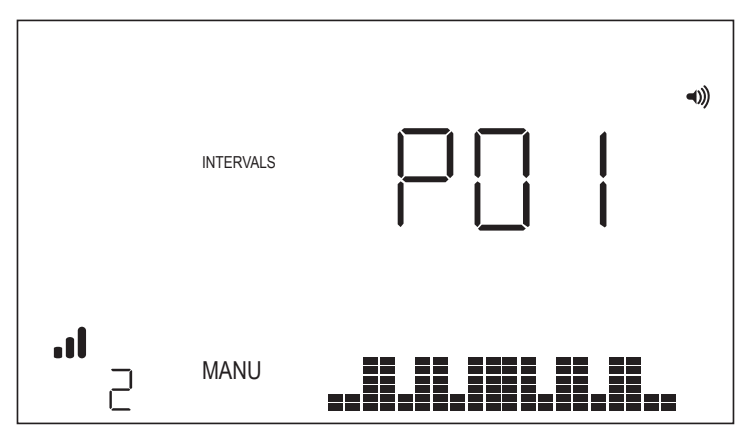

#### **TRENING ZE STAŁYM TĘTNEM**

Aby wybrać ten trening, należy nacisnąć przycisk TRENING. Następnie można określić docelowe tętno za pomocą przycisku +/- i potwierdzić wybór przyciskiem TRENING. Teraz można określić cele treningowe (przyciskiem +/-) i potwierdzić wybór przyciskiem TRENING. Następnie należy zacząć pedałowanie i rozpocząć trening. Konieczne jest, aby konsola miała stały dostęp do sygnału tętna.

#### *Trening HRC – STAŁE TĘTNO*

Aby przeprowadzić trening typu STAŁE TĘTNO, użytkownik powinien najpierw wprowadzić swój wiek i docelowe tętno podczas treningu.

Docelowe tętno zostaje wstępnie określone w oparciu o tę formułę:

#### **DOCELOWE TĘTNO** = (220 - WIEK) x 0,7

Powyższe równanie zasadniczo zakłada, że sugerowane tętno docelowe to 70% sugerowanego maksymalnego tętna użytkownika.

Na przykład: dla osoby w wieku 40 lat sugerowane DOCELOWE TĘTNO to (220-40) x 70% albo 180 x 0,7 albo 126 uderzeń na minutę.

Po wprowadzeniu wartości dla DOCELOWEGO TĘTNA należy nacisnąć przycisk TRENING. Teraz można określić swoje cele treningowe. Aby rozpocząć trening, należy nacisnąć przycisk START/ENTER.

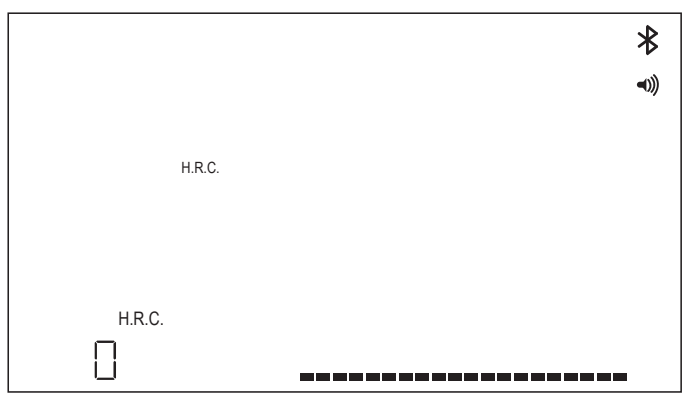

#### **TRENING NIESTANDARDOWY**

Aby wybrać ten trening, należy nacisnąć przycisk TRENING. Teraz można wybrać tryb automatyczny albo ręczny za pomocą przycisku +/-. Następnie należy nacisnąć przycisk TRENING, aby potwierdzić wybór.

Aby wybrać poziom oporu, należy użyć przycisku +/- i zapisać niestandardowy trening, naciskając przycisk TRENING. Teraz można określić cele treningowe przyciskiem +/- i potwierdzić wybór przyciskiem TRENING. Następnie należy zacząć pedałowanie i rozpocząć trening.

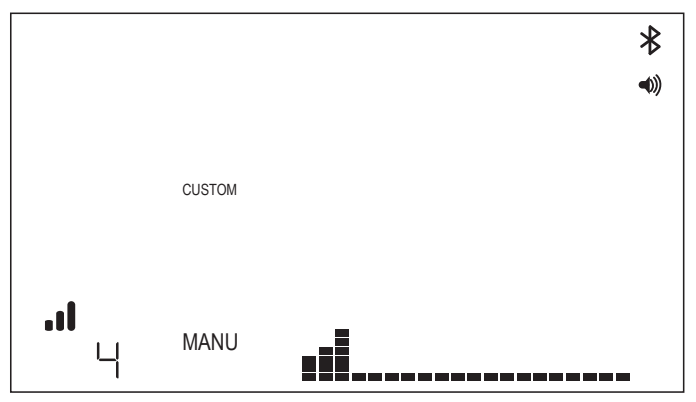

# TRYB ŁĄCZNOŚCI

### **INFORMACJE OGÓLNE**

Ta konsola może nawiązywać połączenie z paskami pomiaru tętna typu ANT+ oraz BLE. Ponadto konsola może łączyć się z aplikacjami na smartfony i tablety za pośrednictwem BLE. Konsola może również połączyć się jednocześnie z paskiem pomiaru tętna (ANT+ albo BLE) i aplikacją na smartfony.

### **ŁĄCZENIE Z APLIKACJĄ NA SMARTFONY LUB TABLETY ZA POŚREDNICTWEM BLUETOOTH LE (FTMS)**

Proces parowania Bluetooth uruchamia się automatycznie po włączeniu konsoli. Ikona Bluetooth znajdująca się w górnej prawej części ekranu zaczyna migać z częstotliwością 1 Hz, co oznacza, że konsola jest gotowa do połączenia z urządzeniem Bluetooth i poszukuje dostępnych mobilnych urządzeń z aplikacją, z którymi mogłaby się sparować.

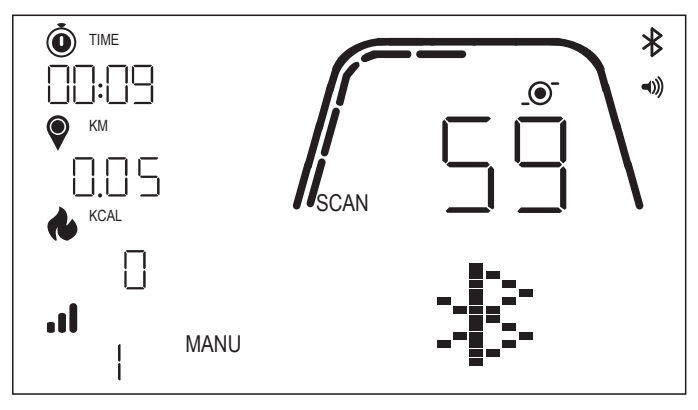

Gdy konsola wyszukuje urządzenia, użytkownik może połączyć się z kompatybilną aplikacją (np. Kinomap, Zwift, GymTrakr itp.) za pośrednictwem swojego smartfona albo tabletu. Informacje na temat połączenia ze sprzętem fitness obsługującym FTMS można znaleźć w odpowiedniej dokumentacji do aplikacji. Kiedy konsola pomyślnie sparuje się z aplikacją na smartfony czy tablety, wyszukiwanie urządzeń Bluetooth zakończy się, a konsola powróci do standardowego działania. Ikona Bluetooth będzie nadal widoczna, lecz nie będzie już migać. Podczas treningu konsola przesyła dane dotyczące wykonywanych ćwiczeń do połączonej aplikacji.

W odpowiedniej aplikacji pojawi się nazwa "Kettler ####". Nazwa może nie być widoczna we wszystkich aplikacjach.

#### **ŁĄCZENIE Z PASKIEM POMIARU TĘTNA Z FUNKCJĄ BLUETOOTH**

Podczas łączenia się z paskiem pomiaru tętna z funkcją Bluetooth, w oknie TĘTNO powinno wyświetlać się wskazanie "BLE", a konsola powinna połączyć się z paskiem. Po nawiązaniu połączenia z paskiem pomiaru tętna z funkcją Bluetooth, wykryte wartości tętna będą wyświetlać się w oknie TĘTNO, a ikona serca będzie migać.

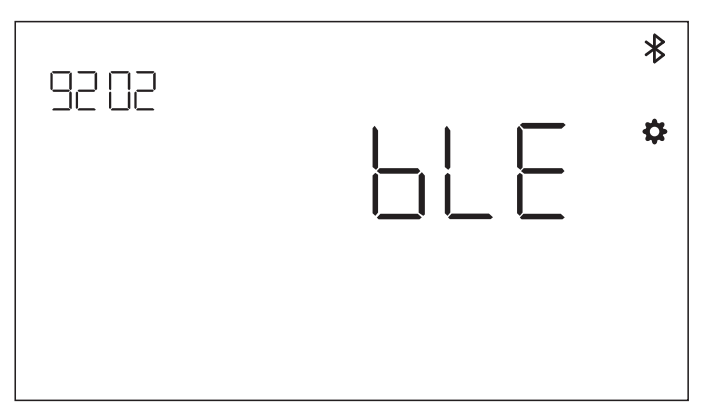

Po nawiązaniu połączenia z paskiem pomiaru tętna z funkcją Bluetooth, konsola powinna być w stanie połączyć się jednocześnie z aplikacją na smartfony. W tym zakresie obowiązuje postępowanie wskazane powyżej. Jeśli użytkownik chce jednocześnie połączyć się z paskiem i aplikacją, to najpierw należy nawiązać połączenie z paskiem, a dopiero później ze smartfonem.

### **ŁĄCZENIE Z PASKIEM POMIARU TĘTNA Z FUNKCJĄ ANT+**

Aby połączyć się z paskiem pomiaru tętna z funkcją ANT+, konsola musi być aktywna. Aby połączyć konsolę z paskiem pomiaru tętna kompatybilnym z technologią ANT+, należy nacisnąć przycisk POŁĄCZ i przytrzymać go przez 5 sekund. Podczas łączenia się z paskiem pomiaru tętna z funkcją ANT+, w oknie TETNO powinno wyświetlać się wskazanie "Ant", a konsola powinna połączyć się z paskiem. Po nawiązaniu połączenia z paskiem pomiaru tętna z funkcją ANT+, wykryte wartości tętna będą wyświetlać się w oknie TĘTNO, a ikona serca będzie migać.

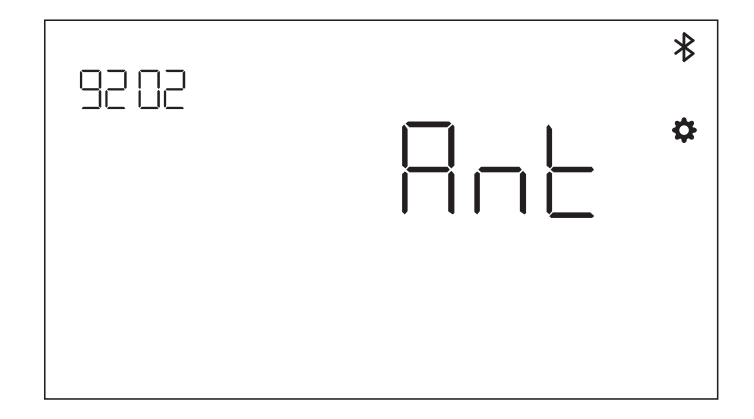

Po nawiązaniu połączenia z paskiem pomiaru tętna z funkcją ANT+, konsola powinna być w stanie połączyć się jednocześnie z aplikacją na smartfony za pośrednictwem funkcji Bluetooth. W tym zakresie obowiązuje postępowanie wskazane powyżej. Jeśli użytkownik chce jednocześnie połączyć się z paskiem i aplikacją, to najpierw musi nawiązać połączenie z paskiem, a dopiero później ze smartfonem.

#### **RESETOWANIE POŁACZENIA -**

Jeśli wystąpią problemy z nawiązywaniem połączenia z jakimkolwiek urządzeniem, można podjąć próbę zresetowania konsoli. Zresetowanie konsoli powoduje również zresetowanie połączeń z urządzeniami peryferyjnymi.

Reset konsoli można przeprowadzić poprzez naciśnięcie przycisku TRENING i przytrzymanie go przez 5 sekund. Konsola wyłączy się, a następnie uruchomi ponownie. Może być konieczne zamknięcie i ponowne otworzenie danej aplikacji na smartfona czy tablet, tak aby upewnić się, że status połączenia z aplikacją również zostanie zresetowany.

#### **UDOSTĘPNIANIE DANYCH W CHMURZE HOI**

Użytkownik może skorzystać z opcji przesłania danych treningowych do chmury HOI, tak aby udostępnić dane innym platformom treningowym. Dołączone informacje umożliwią aktywację urządzenia.

# TRYB USTAWIEŃ

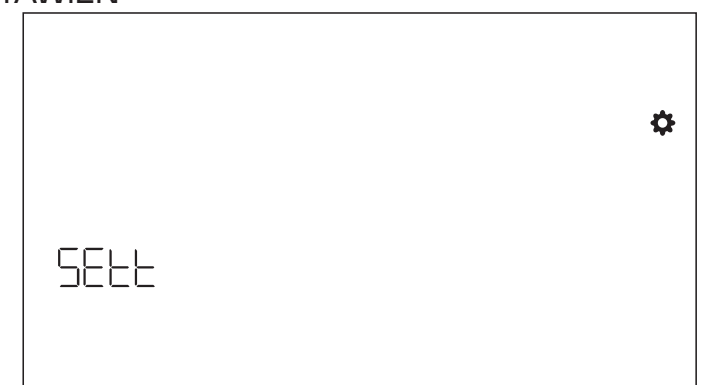

Aby przejść do TRYBU USTAWIEŃ, należy nacisnąć przycisk TRENING i za pomocą przycisku +/- przejść do TRYBU USTAWIEŃ, a następnie potwierdzić przyciskiem TRENING. Aby wybrać różne ustawienia, należy użyć przycisku TRENING, a następnie przycisku +/- i zmienić szczegółowe ustawienia dotyczące jednostki odległości, jednostki energii, głośności brzęczyka i jego włączania lub wyłączania. Można także wyświetlić wersję oprogramowania (U x.xx) i statystyki, takie jak łączny czas i łączna odległość. Opcja USTAWIENIA FABRYCZNE służy jedynie do celów serwisowych.

#### **Wybór jednostki odległości**

Nacisnąć +/-, aby jako jednostkę wybrać kilometry albo mile.

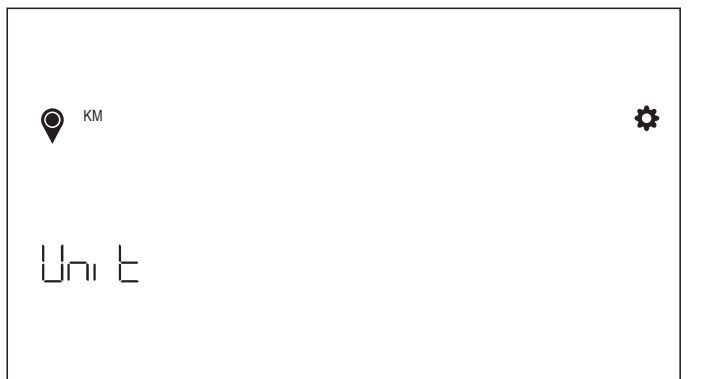

### **Wybór jednostki energii**

Nacisnąć +/-, aby jako jednostkę energii wybrać kcal albo kJ.

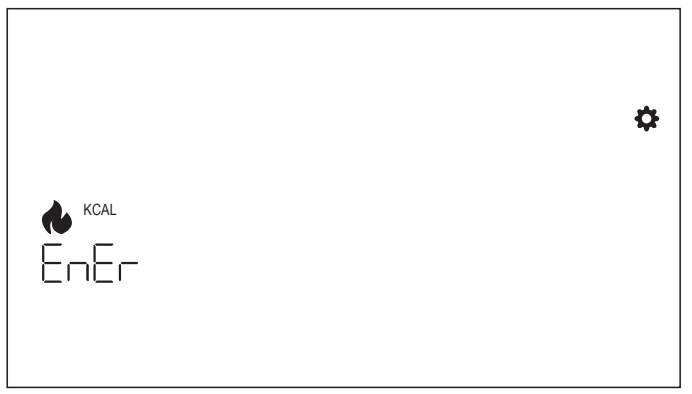

### **Ustawienie głośności brzęczyka**

Nacisnąć +/-, aby wybrać ustawienie głośności.

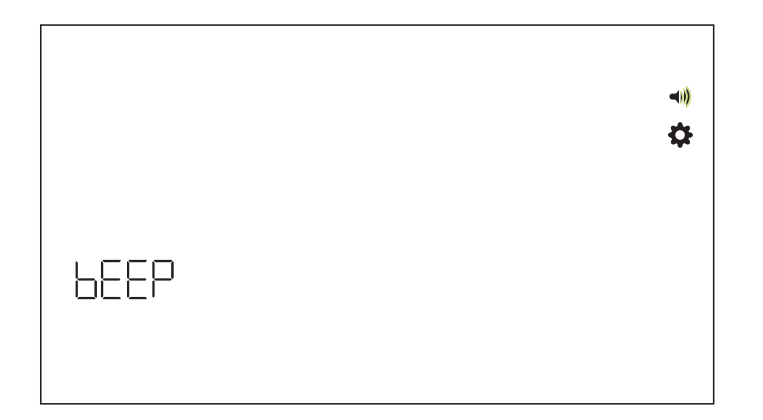

#### **Wersja oprogramowania**

Wyświetla wersję oprogramowania.

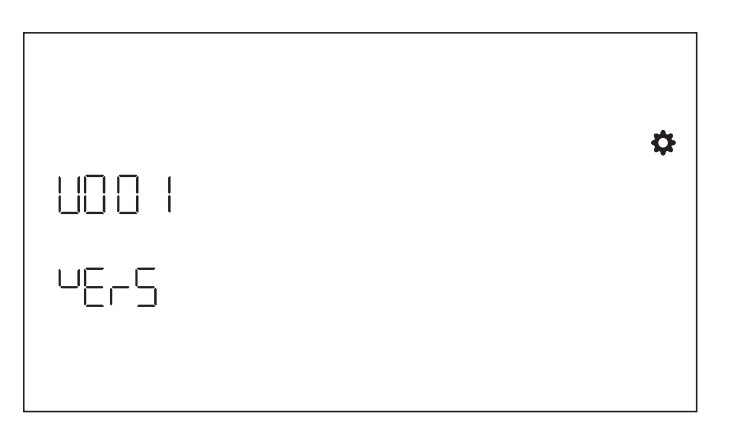

#### **Statystyki treningu**

Zostają usunięte po resecie do ustawień fabrycznych.

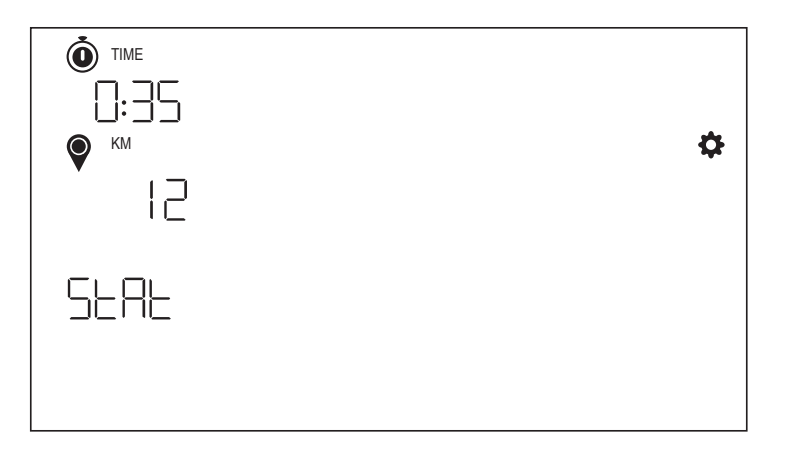

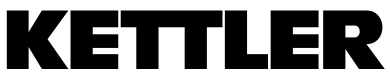

TRISPORT AG BOESCH 67 CH-6331 HUENENBERG SWITZERLAND www.kettlersport.com

**f** @ kettlersportofficial

**o** @ kettlersportofficial